## **Uploads**

Files uploading is a common and very useful process.

Simple steps:

- Click the area in the dotted box (**point 1**) and then select files (or drag the files you want to upload into it)
- In each case, there are special restrictions (file type, size, etc.) for which you are informed in detail (**point 2**)
- When you are ready, press the "Send" button (**point 3**)

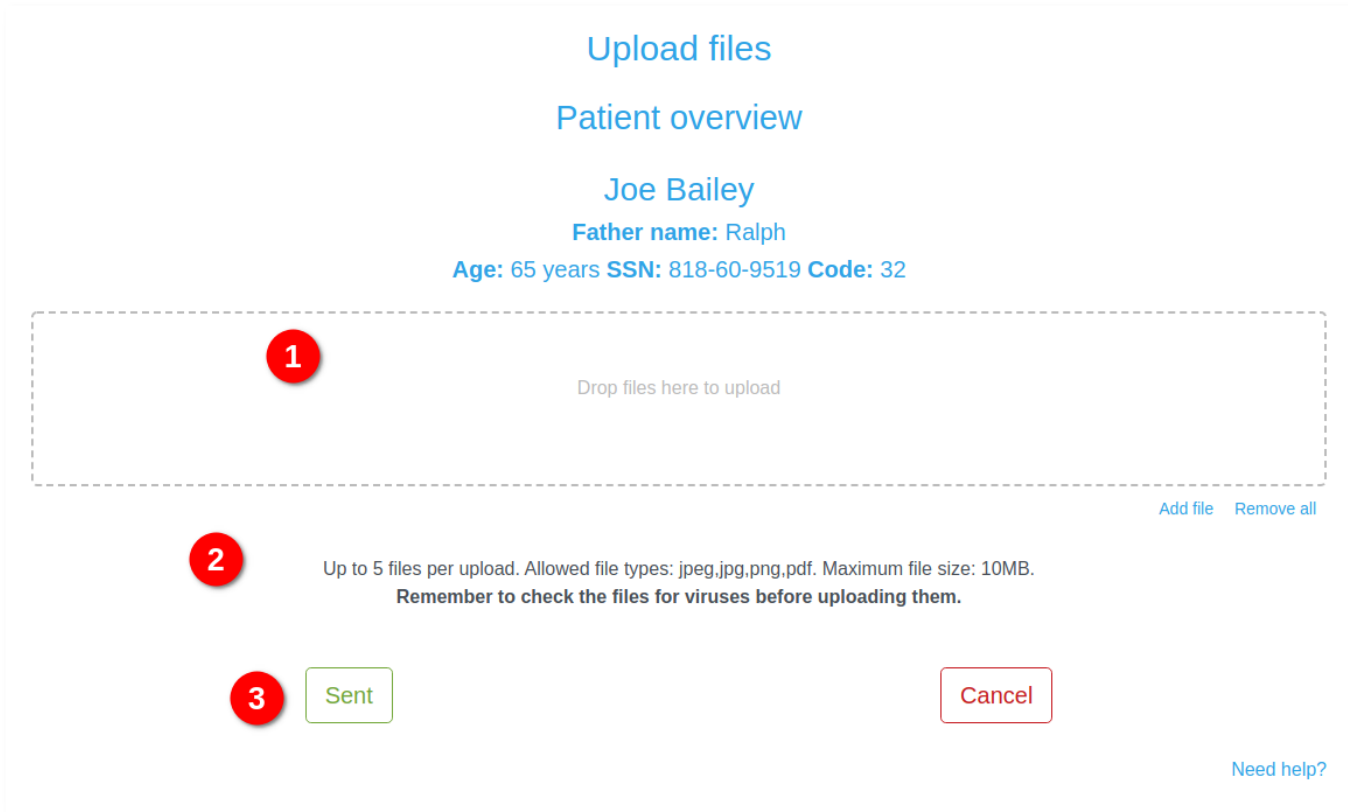

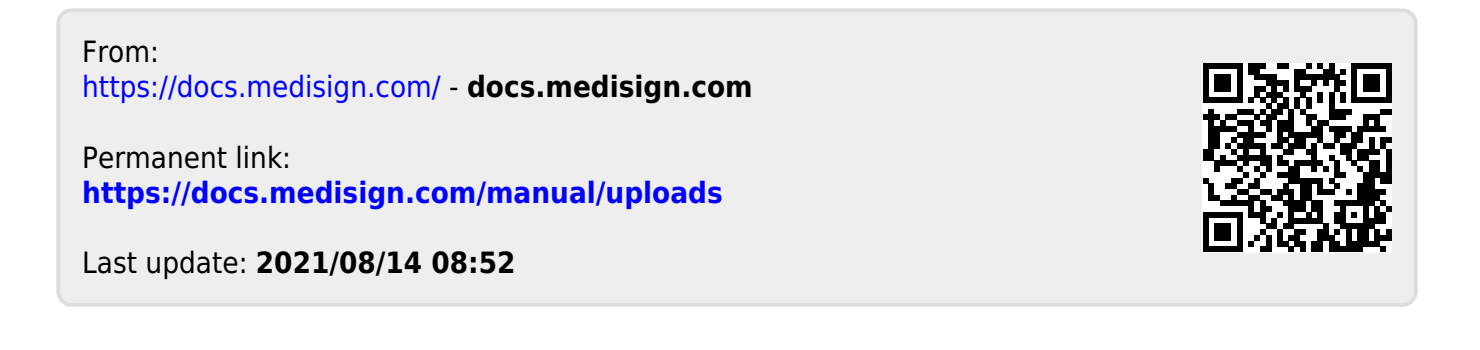